**ماهنامه علمی پژوهشی** 

**مهندسی ساخت و تولید ایران [www.smeir.org](http://www.smeir.org)**

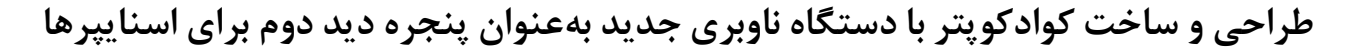

# **، پارسا بهزادي** <sup>1</sup>**\* زهره ابراهیمی** 2

-1 استادیار، گروه مهندسی مکانیک، دانشگاه پیام نور، ایران -2 دانشجوي کارشناسی ارشد، گروه مهندسی مکانیک، دانشگاه پیام نور، ایران  $z.ebrahimi@pnu.ac.ir 3697-19395 \nz.ebrahini@pnu.ac.ir$  $z.ebrahimi@pnu.ac.ir 3697-19395 \nz.ebrahini@pnu.ac.ir$ 

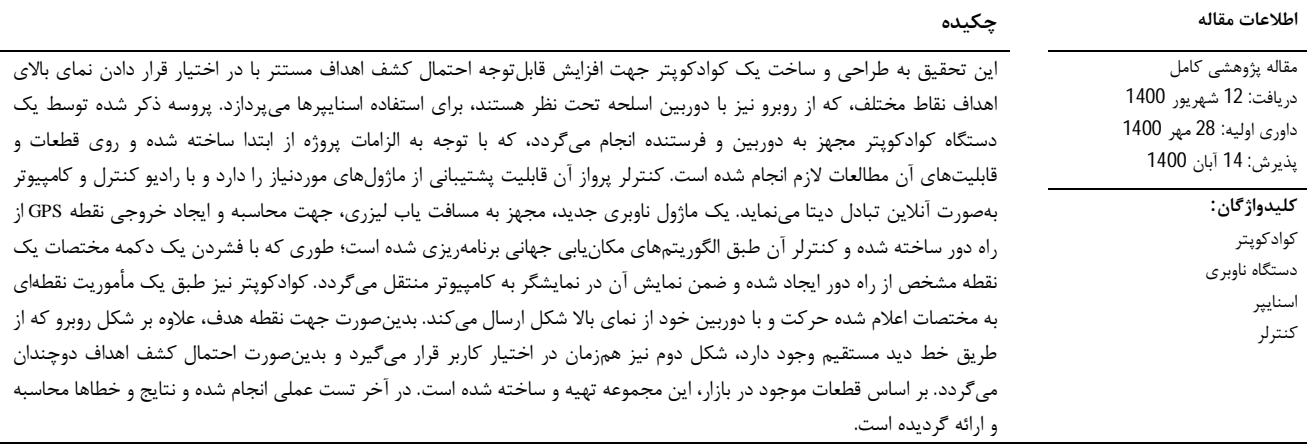

# **Design and construction of a quadcopter with a new navigation module as a second view for snipers**

# **Zohreh Ebrahimi**\* , **Parsa Behzadi**

Department of Mechanical Engineering, Payame Noor University, Iran \* P.O.B. 19395-3697 Tehran, Iran, [z.ebrahimi@pnu.ac.ir](mailto:z.ebrahimi@pnu.ac.ir)

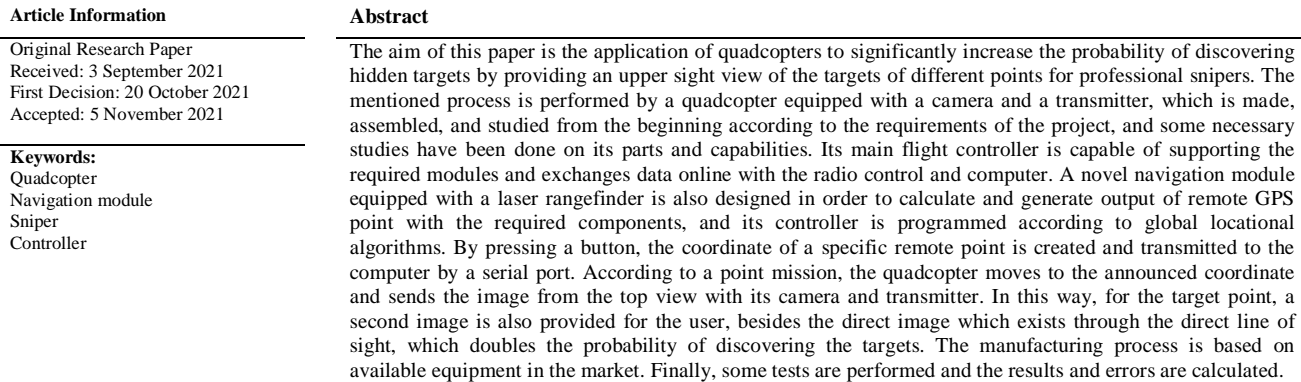

گرفتن از چهار پروانه براي نیروي پیشرانش، بهعنوان کوادکوپتر نامیده میشوند.کوادکوپترها به دلیل داشتن قدرت مانور فوقالعاده و پرواز با تعادل بالا کاربردهاي بسیار گستردهاي دارند. کوادکوپترها با بهرهگیري از چهار موتور و پره مجزا و چرخش دوبهدو معکوس این موتورها نیروي گشتاورهاي ایجاد شده را

براي توسعه پرندههاي بدون سرنشین یا پهپادها، امروزه گسترش زیادي در حوزههاي مختلف صنعتی و نظامی داشته است [1]. پرندههاي چند روتوري، ازجمله کوادکوپترها یک نوع پهپاد از زیرمجموعه دسته مالتی روتورها هستند که به دلیل کمک

#### **براي ارجاع به این مقاله از عبارت ذیل استفاده نمایید: :using article this cite Please**

**-1 مقدمه** 

Z. Ebrahimi**,** P. Behzadi, Design and construction of a quadcopter with a new navigation module as a second view for snipers, Iranian Journal of Manufacturing Engineering, Vol. 8, No. 8, pp. 52- 59, 2021 (in Persian)

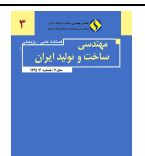

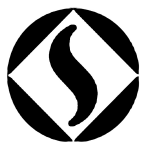

خنثی میکنند و همچنین اختلاف فشار لازم جهت ایجاد نیروي بالابري را تأمین میکنند. در سالهاي اخیر توجه شرکتها، دانشگاهها و مراکز تحقیقاتی بیشازپیش به این نوع از زهپادها جلب شده است و پیشرفت چشمگیري در امکانات و پرواز این نوع از پرندهها مشاهده میشود [2- 5]. ذاکری و همکاران [6] کوادکوپتري به نام رهبین براي بررسی روکش آسفالت جادهها، بر پایه روش پردازش تصویر، ساختند. عمران و نجاران [7] مروري بر سیستمهاي مکانیکی کوادکوپترها و چالشهاي مرتبط با کنترل آنها ارائه دادند. سیستم یک نمونه کوادکوپتر با کنترل ارتفاع و وضعیت آن توسط احمد و پاتیل [8] مدلسازي و شبیهسازي شد. اخیراً نیز، پرندههاي بدون سرنشین هیبریدي [9] و ناوگان پهبادي [10] در تحقیقهاي مختلفی موردبررسی قرار گرفتهاند.

از زمان پیدایش علوم و فنون و ابزارهای تیراندازی دقیق<sup>1</sup> و نیز تأثیر شگفتانگیز آنها در میدانها نبرد، همواره دو موضوع مهم مدنظر بوده است؛ یکی مستتر و مخفی شدن از دیدمستقیم به هر روش ممکن و دوم کشف اهداف مستتر با اتکا به تاکتیکها و تمام ابزارهاي در دسترس. تیرانداز مجبور است جهت دیده نشدن از پوششها و ابزارهاي مؤثرتري استفاده کند، ضمن آنکه جهت کاوش اهداف مستتر نیز وقت زیادي باید صرف نماید.

لذا، این پژوهش به طراحی و ساخت سیستم کوادکوپتر، بهصورت سختافزاري و نرمافزاري میپردازد، تا علاوه بر نماي روبرو از طریق دوربین سلاح، یک نماي دوم از بالا در اختیار کاربر قرار گیرد و باعث افزایش مؤثر قدرت تشخیص و کشف هدف گردد.

در این پژوهش، سعی بر این است که با طراحی و بهکارگیري از ابزارها و تجهیزات موجود در بازار، هرچند با کیفیت و دقت محدود، سیستم کوادکوپتر با یک ماژول ناوبري جدید بهعنوان پنجره دید دوم براي اسنایپرها طراحی و ساخته شود. مکانیزم اصلی بهصورت ارتباط مثلثی، به عبارتی سیستم ناوبري– نقطه هدف– کوادکوپتر، عمل مینماید. دستگاه ناوبري محاسبه مختصات GPS نقطه هدف را با هدفگیري و فشردن یک دکمه انجام میدهد و آن را ضمن نمایش تحت فرمت UTM از طریق پورت USB به کامپیوتر وارد مینماید. سپس پرنده که در یک نقطه ثابت مرجع، بهصورت آمادهبهکار قرار دارد، مختصات جدید را دریافت نموده ارتفاع گرفته و به سمت آن پرواز میکند و پس از توقف کوتاه و شکل برداري ضمن

ارسال، به نقطه مرجع باز میگردد. بدینصورت همزمان با نماي روبرو یک شکل از نماي بالا بهعنوان نماي دوم در اختیار اسنایپر قرار میگیرد. این شکل زمانی که هدف استتار شده از روبرو قابلدیدن نباشد یا پشت موانع در حال حرکت باشد، حتی اگر به علت صداي پرنده از وجود آن آگاه شود، براي کاربر سودمند است و وي را براي مواجهه مؤثر با هدف آماده میکند. در حال حاضر از پهپادها بهصورت موردي جهت کمک به نیروها استفاده میشود؛ لذا ساخت سیستم کوادکوپتر این پژوهش جدید و نوآورانه است.

# **-2 مواد و روشها**

کوادکوپترها با بهرهگیري از چهار موتور و پـره مجـزا و چـرخش دوبهدو معکوس این موتورها گشتاورهاي ایجاد شـده را خنثـی و اختلاف فشار لازم جهت ایجاد نیروي بالابري را تأمین میکننـد . شکل 1 جهـت چـرخش پروانـه هـا را در یـک کوادکـوپتر نشـان میدهد، که در آن MP<sup>i</sup> سرعت موتـور i ام اسـت . Roll، Pitch و Yaw به ترتیب گردش حول محور عمودي، افقی طـولی و افقـی عرضی را نشان میدهند.

نحوه ایجاد فرمانها کنترلی در کوادکوپترها بـه ایـن صـورت است که، کم یا زیاد کردن سرعت چرخش همـه موتورهـ ا منجـر به کمتر یا زیادتر شدن اختلاف فشـار بـه وجـود آمـده و تغییـر ارتفاع میشود. تمامی این فرمانها توسط برد کنترلر پرواز ایجـاد میشود. این برد از المانهایی نظیر میکروپروسسـورها و قطعـاتی نظیر ژیروسکوپ، جیپیاس، قطبنمـا، مـاژول ارتبـاط رادیـوئی تلهمتري و شتابسنج جهت تشخیص زاویه، موقعیـت و حرکـت کوادکوپتر استفاده میکند و مغز پرنده محسوب میشود. شاسـی و بدنه پهپاد ، منبع تغذیه (باتري)، موتورهاي الکتریکی براشـلس ، ملخ ، اسپید کنترل، فلایـت کنتـرل و رادیـو کنتـرل از اجـزاي اصلی یک کوادکوپتر است.

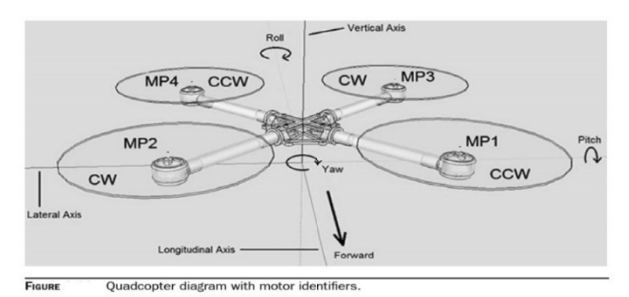

**Fig. 1** Rotation of motors and Roll, Yaw and Pitch axies **شکل 1** جهت چرخش موتورها و سه محور Pitch ,Yaw ,Roll

قبل از هر کـاري بایـد تجهیـزات الکترونیـک شـامل فلایـت

<sup>&</sup>lt;sup>1</sup> Snipe

کنترل، برد پـاور ، موتورهـا، سنسـور و مـاژول جـایرو، سنسـور و ماژول جیپیاس، قطبنما، رادیـو کنتـرل و مـاژول ارتبـاطی ، بـا مشخصات، کیفیت و قابلیتهاي موردنیاز کـاربر انتخـاب گـردد . ابعاد و وزن مجموع آنها جهت نصب در مرکـز ایرفـریم در نظـر گرفته و یادداشت میشـود . ابعـاد محمولـه کـه پرنـده بـراي آن انتخاب میشود و وزن آن نیز باید مشخص شود. قـدرت حـداکثر مجموع موتورها تقریباً 16 تا 20 برابر وزن محموله در نظر گرفته میشود. این ضریب بهصورت تجربی به دست مـی آیـد و ضـریب تعادل نامیده میشود. توجه شود که براي پهپادهاي سرعتی کـه محموله ندارند وزن باطري بهعنوان محموله در نظر گرفته شده و مبناي محاسبات قرار میگیرد براي انتخاب قطعات کیفیـت، وزن کمتر و البته هزینه آن نیـز دخیـل خواهـد بـود کـه بایسـتی بـا جستجو در بازار قطعات کوادکوپتر موارد مناسـب انتخـاب شـود . هر نوع موتور دیتا شیت مخصـوص بـه خـود را دارد کـه قـدرت تراست وزنی، آمپر مصرفی و سایز ملخهـاي انتخـابی در آن ذکـر شده است. تراست ماکزیمم وزنی هر موتور متناسب با سایز ملـخ انتخابی و ولتاژ باطري باید تعیین شود.

## **-1-2 محاسبه GPS و مونتاژ دستگاه ناوبري**

تعیین این سیستم بخش نوآورانهي این پژوهش است و به نحوي طراحی شده است، که با استفاده از سنسورها، مسافت یاب، کنترلرها و الگوریتمهاي مربوطه همزمان با در اختیار داشتن مختصات GPS مبدأ (مکان استقرار دستگاه)، مختصات هر نقطه که توسط مسافت یاب لیزري هدفگیري میشود را با فرمت UTM توسط یک پورت سریال UART به کامپیوتر اعلام میکند و در صفحه نمایشگر نمایش میدهد (شکل 2).

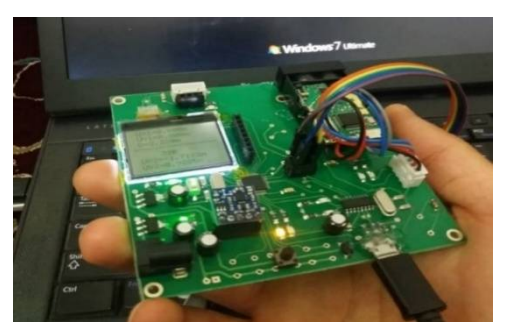

 **Fig. 2** Complete assembly of remote coordinate navigation module **شکل 2** مونتاژ کامل دستگاه ناوبري مختصات یاب از راه دور

فرمت UTM که براي محاسبات و انتقال نقطه GPS استفاده میشود، سطح کره زمین را بـه صـورت مـوزا ییکی قسـمت بنـدي میکند. در هر بخش مختصات هر نقطه بهصورت (y ,x(S است.

فرمت UTM به دلیل دوبعدي بـودن در سیسـتم هـاي نـاوبري و راداري کاربرد زیادي دارد و هدف آن جانمایی و ایجاد مختصـات GPS نقطهاي است که مطابق شکل 3 از دستگاه فاصـله دارد . در شکل 3، (S(X1,Y1 نقطه مبدأ دستگاه با مختصههاي برگرفته از مختصات UTM محل استقرار است. محـور Z ارتفـاع نسـبت بـه موقعیت مکانی دستگاه، Y سـمت شـمال جغرافیـایی ، X سـمت شرق جغرافیایی، P نقطه هدف، R مسافت مسـتقیم دسـتگاه تـا نقطه P، Ф زاویه بردار R نسبت به تـراز افـق و Ө زاویـه بـردار r نسبت به محور شرق جغرافیایی هستند. خروجیها و وروديهاي دستگاه نـاوبري در شـکل 4 نشـان داده شدهاند. ورودي ها شـامل مختصــه  $X_1$  و  $Y_1$  نقطــه S برگرفتــه از ماژول GPS و کنترلر مبدل مربوطه، زاویههـاي Ф و Ө برگرفتـه از ماژول زاویهسنج سهبعدي، طول R برگرفته از مـاژول مسـافت یاب لیزري و ناحیه ( Zone (مربـوط بـه منطقـه عملیـات پـرواز هستند. خروجی دستگاه، مختصـات TM نقطـه P اسـت کـه بـا نشان داده می شود.  $P_{\text{atm}}$ 

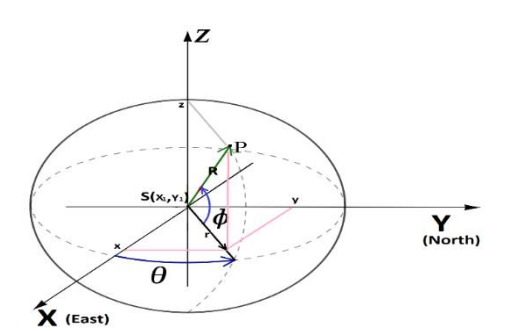

Fig. 3 Coordinates of the target point P at a distance R from the origin **شکل 3** مختصات نقطه هدفگذاري شدهP در فاصلهR از مبدأ

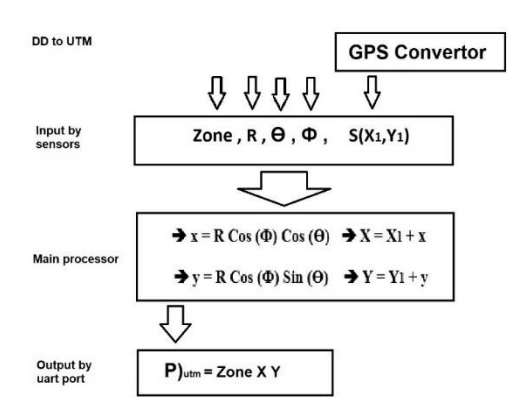

 **Fig. 4** Navigation module inputs, processes and output**s شکل 4** ورودي، فرآیند و خروجیهاي دستگاه ناوبري

قطعات الکترونیک بهکاررفته دستگاه ناوبري و مشخصات آنها در جدول 1 نمایش داده شده است. این قطعات شامل مسافت

سنج لیزري، برد خام مدار چاپی، نمایشگر گرافیکی، ماژول ژیروسکوپ و قطبنماي سه محوره، ماژول GPS، پردازنده 32 بیتی و آي سی واسط USB هستند.

**جدول 1** قطعات الکترونیکی بهکاررفته در ساخت دستگاه ناوبري **Table 1** Electronic components for navigation module construction مسافت سنج لیزري برد 50 متر دقت 1 میلیمتر ساخت HUIMAI برد خام مدار چاپی نمایشگر گرافیکی NOKIA تایپ 1202 قطبنماي سه محوره QMC5883Lمدل دقت 1 درجه 3.6 ولت آي سی واسط USB تایپ CH340G ماژول ژیروسکوپ سه محوره ساخت آردینو تایپ 6050MPU با ماژول GPS تایپ 7UBLOX با خطاي زیر <sup>4</sup> متر پردازنده 32 بیتی تایپ STM32F103C8T6 خانواده ARM

-2 -1-1 مونتاژ دستگاه ناوبري

دقت 0.1 درجه

برنامه اصلی دستگاه طبق الگوریتم و فرمولهاي مربوطه به زبان C و در محیط کامپایلر Keil نوشته شده است. برنامه تبدیل فرمت جیپیاس DD به UTM نیز در همین محیط نوشته شده و خروجی آن به برنامه اصلی لینک شده است. در محیط کامپایلر کیل، محیطی یکپارچه ویژه جهت برنامهنویسی میکروکنترلرهاي 32 بیتی خانواده ARM طراحی شده است. میکروکنترلر اصلی ساخت شرکت ST میکروالکترونیک است، که برنامهها با آداپتور مربوطه بر روي آن بارگذاري شده است.

ماژول قطب نماي سه محوره از طریق درگاه استاندارد C12 دیتاي زاویه محورهاي XYZ را به میکرو کنترلر منتقل مینماید. ماژول مسافت سنج لیزري و ماژول GPS تحت پروتکل استاندارد UART کار میکنند و دیتاهاي مختصات موقعیت مکانی و مسافت را پس از دریافت فرمان، به پردازنده اصلی منتقل مینمایند.

از یک آي سی واسط USB به نام G340CH نیز استفاده شده است، که میکروکنترلر مختصات نقطه هدفگذاري شده توسط لیزر را پس از پردازش به کامپیوتر ارسال مینماید. مانیتور نمایشگر سریال نیز که با واسط استاندارد SPI به خروجی میکروکنترلر وصل شده است، مختصات (Y ,X ,Zone ( را طبق فرمت UTM نمایش میدهد. مطابق شکل 5، در مانیتور دستگاه 1UX , 1UY مربوط به مختصات مکان استقرار و ارسال

شده از ماژول جیپیاس 7UBLOX است. D فاصله به متر که از ماژول مسافت یاب دریافت میگردد. پارامترهاي 2UX , 2UY مختصات محاسبه شده و خروجی سیستم هستند.

### **-2-2 مونتاژ کوادکوپتر**

در مونتاژ در مونتاژ کوادکوپتر باید قطعات فریم و قطعات الکترونیکی همزمان و به ترتیب ذکر شده نصب شود. ابزارها و قطعات موردنیاز در شکل 6 نشان داده شدهاند.

ابتدا کابل برق ورودي اسپید کنترلها، با رعایت قطب مثبت و منفی بر روي ماژول پاور بهخوبی لحیم میشوند؛ حال، مطابق شکل ،7 پایههاي ایرفریم 500S روي طبقه وسط پیچ میشود و رو به بالا قرار میگیرد. سپس ماژول پاور و گیرنده DS9R به کمک برچسبهاي دوطرفه از زیر به صفحه اصلی میانی ایرفریم نصب و محکم میگردد.

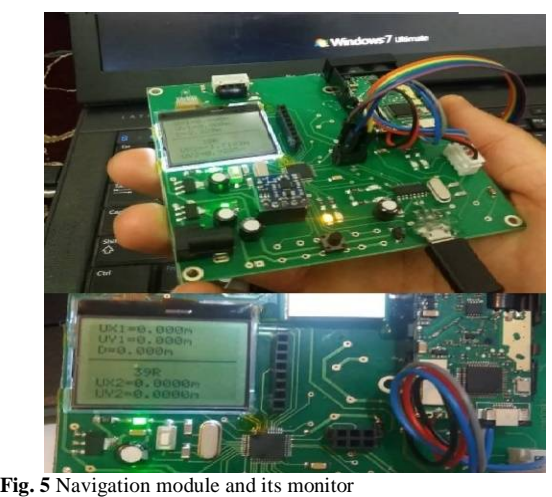

**شکل 5** دستگاه ناوبري و مانیتور آن

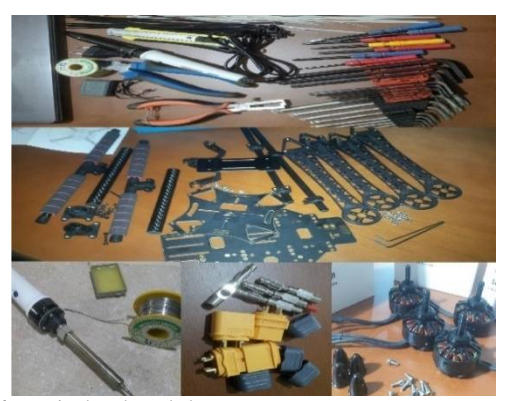

**Fig. 6** Required tools and elements

**شکل 6** ابزارها و قطعات موردنیاز

مطابق شکل 8، مراحل نصب شاسی نگهدارنده باتری انجام میشود. سپس، فلایت کنترل روي صفحه اصلی ایرفریم نصب

میشود. هوزینگ ریلها روي صفحه اصلی فریم تنظیم و به آن پیچ میشود. قبل از بستن ریلها، حتماً باید کابل اسپید کنترلها از زیر آنها به سمت چهار جهت شاخکها بگذرند. شاسی برگردانده و پایه کوادکوپتر روي زمین قرار میگیرد. این مراحل در شکل 9 نشان داده شدهاند.

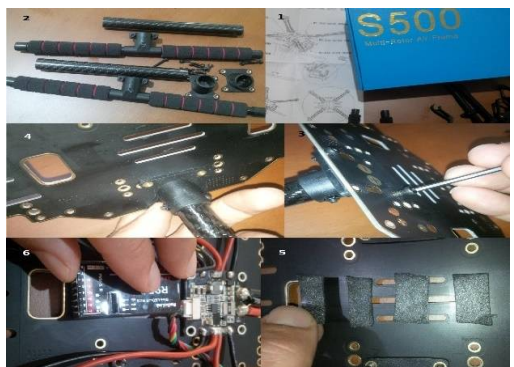

**Fig. 7** Installing airframe bases with the receiver and power module **شکل 7** نصب پایههاي ایرفریم همزمان با گیرنده و ماژول پاور

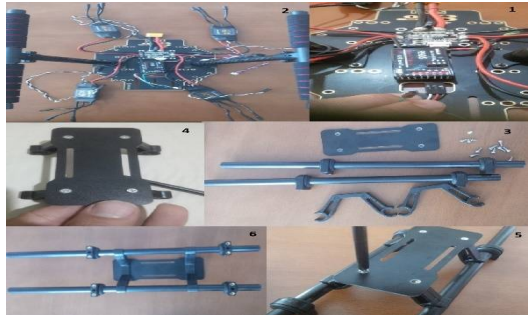

**Fig. 8** Installation steps of the battery holder chassis **شکل 8** مراحل نصب شاسی نگهدارنده باتري

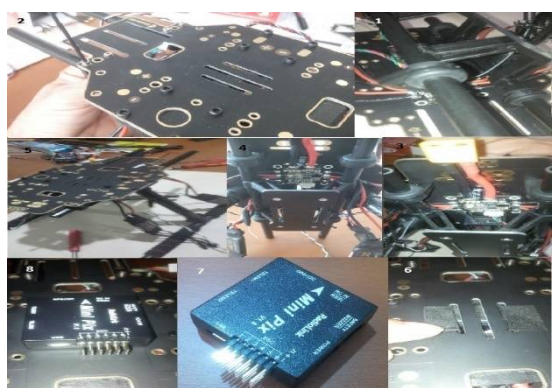

**Fig. 9** Installing flight control on airframe main plane **شکل 9** نصب فلایت کنترل روي صفحه اصلی ایرفریم

حال نوبت بستن شاخکهاي کوادکوپتر است؛ این مرحله در شکل 10 نشان داده شده است. دقت شود که هنوز ماژول GPS بسته نشده است. از شاخکهاي سمت جلوي دستگاه شروع شده و پیچهاي آنها از زیر بسته و محکم میشوند. البته باید سیم

سیگنال اسپید کنترل از بین دو پیچ هر شاخک عبور کند. سایر شاخکها نیز به همین ترتیب بسته میشوند. اسپید کنترلها به کمک دو عدد زیپ تاي به هر شاخک محکم میشوند، طوري که برچسب تمام آنها رو به زمین باشد.

اکنون نوبت نصب GPS است. فیش ماژول GPS به انتهاي آزاد کلکتور وصل میشود. باید تمامی اتصالات یکبار دیگر چک شود و صفحه فوقانی ایرفریم با رعایت جهت فلش آن در جاي خود محکم شود. در ادامه، نصب موتورها و ملخها باید تکمیل شود، که در شکل 11 ارائه شده است.

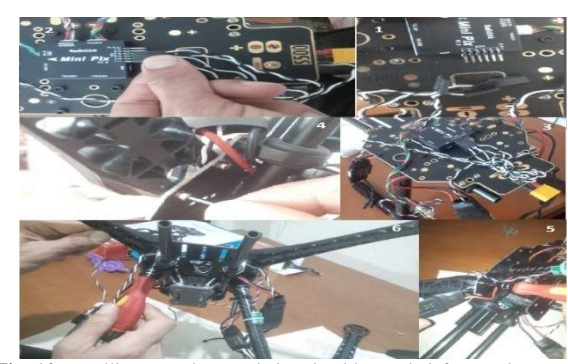

**Fig. 10** Installing speed control signal cables and airframe plugs **شکل 10** نصب کابلهاي سیگنال اسپید کنترل و شاخکهاي ایرفریم

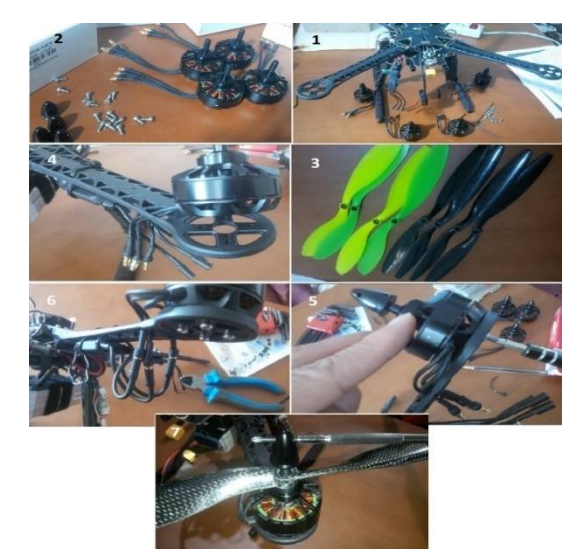

**Fig. 11** Steps for installing motors and propellers **شکل 11** مراحل نصب موتورها و ملخها

آخرین مرحله نصب باتري است. همانطور که در شکل 12 نشان داده شده است، باتري با تسمههاي مخصوص خود روي شاسی آن نصب میشود، طوري که ازنظر وزنی در مرکز قرار گیرد. در انتها باید رادیو کنترل روشن و فیش باتري به ماژول پاور وصل شود. در نهایت، کوادکوپتر، مطابق شکل 13، آماده تست میشود.

در این پژوهش، تست فرمانها کوادکوپتر با لیورهاي کنترل انجام شد و حفظ تعادل، چابکی، ارتباط رادیویی و انجام .گردید کنترل Pitch ,Yaw, Roll Throttleفرمانها

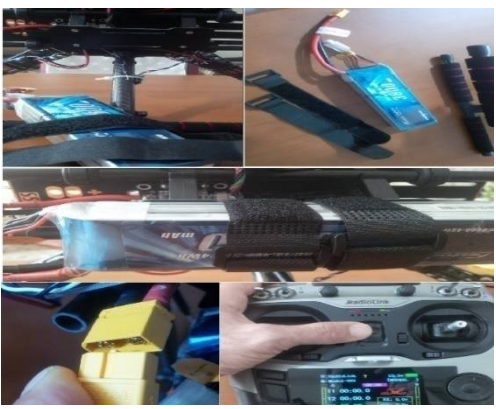

**Fig. 12** Battery installation and radio control test

**شکل 12** نصب باتري و تست رادیو کنترل

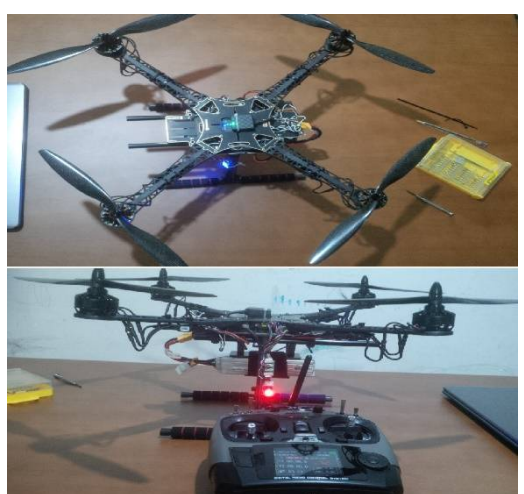

**Fig. 13** Quadcopter with radio control for testing **شکل 13** کوادکوپتر به همراه رادیو کنترل آمادهي تست

# **-3-2 روش تنظیم مود پرواز فلایت کنترل**

فلایت فلایت کنترل PIX MINI داراي 20 مود یا الگوي پروازي است. 10 مورد از مودهاي پرواز بهطور منظم و مستمر برنامههاي حفظ تعادل پرواز، خلبان اتوماتیک، تعقیب کاربر و ... را پشتیبانی میکنند. مود پروازي توسط سوئیچ مربوطه در فرستنده رادیویی و یا از طریق کامپیوتر زمینی به کمک نرمافزار مأموریت MP مدیریت و اجرا میشود. در برنامه مأموریت، شش مود پرواز بهطور همزمان قابل تنظیم و اجرا از طریق کانالهاي 7 و 8 فرستنده است.

فلایت کنترل PIX MINI و گیرنده حتماً باید به هم از طریق کابل مربوطه متصل و گیرنده روي حالت SBUS تنظیم باشد. مطابق شکل ،14 در حالت مونتاژ کامل این اتصال برقرار

است. از طریق پورت میکرو یو اس بی فلایت کنترل، به کامپیوتر وصل، نرمافزار MP اجرا و مراحل زیر دنبال میشود:

Open MP  $\rightarrow$  Connected  $\rightarrow$  INITIAL SETUP  $\rightarrow$ MONDATORY HARDWARE  $\rightarrow$  FLIGHT MODES  $\rightarrow$ select &adjust modes

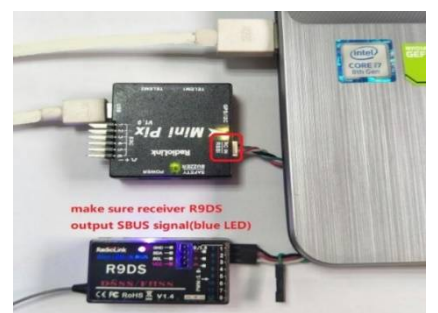

**Fig. 14** Connection of the flight control to the computer for setting of the flight modes

**شکل 14** اتصال فلایت کنترل به کامپیوتر جهت تنظیم مودهاي پرواز

| [ADVANCE MENU]                                                |                      | [ATTITUDE]         |           |                    |                   |
|---------------------------------------------------------------|----------------------|--------------------|-----------|--------------------|-------------------|
| <b>( MULTIROTOR</b>                                           | $\text{Model} - 001$ | CH:CH5             |           | $S$ W3: $S$ w $C$  | $S$ $R2$ $S$ $ND$ |
|                                                               |                      |                    | -rate-    | $posi -$           | <b>SWL</b>        |
| ATTITUDE                                                      |                      | <b>STABL. : 0%</b> |           | $(UP-UP)$ $(OFF)$  |                   |
| <b>THR-CURVE</b><br><b>PROG. NTX</b><br>SPRVO-DLY<br>THR-HOLD |                      | ATTI. : 26%        |           | $(CT-UP)$ $(OFF)$  |                   |
|                                                               |                      | P. HOLD: 41%       |           | $(DN-UP)$ $(OFF)$  |                   |
|                                                               |                      |                    | F/S : 56% | $(UP-DN)$          | (OFF)             |
|                                                               |                      |                    | F/S : 71% | $(CT-DN)$          | (OFF)             |
|                                                               |                      |                    |           | $P/S: 86%$ (DN-DN) | (ON               |

**Fig. 15** Flight mode settings in radio control

**شکل 15** تنظیمات مربوط به مودهاي پروازي در رادیو کنترل

ردیفهاي فلایت مود از 1 تا 6 است و میتوان در هر ردیف مود پرواز موردنیاز را انتخاب و تنظیم کرد. از دو مورد Simple mode &Super simple mode یکی بسته به نیاز و راحتی استفاده، انتخاب میشود. معمولاً ردیف اول روي مود حفظ یا تثبیت تعادل و simple Super تنظیم میشود.

در mode Simple جهتهاي حرکتی پرنده صرفاً نسبت به جهت جلو پرنده تنظیم میشود، ولی در mode simple Super جهتهاي حرکتی پرنده با الگوریتم پیچیدهتري و نسبت به محور آنتن فرستنده تنظیم میشود و کنترل و موقعیتیابی پرنده تحت مراقبت چشم کاربر در روز و خصوصاً شب بسیار بهتر انجام میشود. براي این کار، باید تنظیمات لازم در رادیو

### کنترل بهصورت زیر انجام شود:

تنظیمات مربوط به مودهاي پروازي در رادیو کنترل در شکل 15 نشان داده شده است.

Turn On Radio Control → Press MODE twice → Enter ADVANCE MENU  $\rightarrow$  Press PUSH  $\rightarrow$  Enter ATTITUDE SETTING MENU (CH5) is default attitude control channel) Choose 3PosiSW&2PosiSW to control attitude  $\rightarrow$  Set FLIGHT MODE1 to STABILIZE in MP&RC  $\rightarrow$  Turn SWT "On" by press by press 3PosiSW&2PosiSW key  $\rightarrow$ setup PWM Value by turn DIAL key on RC (first Value is standard default)

#### **-3 ارائه نتایج و بحث**

در این قسمت، کوادکوپتر ساخته شده و دستگاه ناوبري نوآورانه آن مورد آزمایش قرار میگیرد. ابتدا مقادیر خطاي دستگاه ناوبري محاسبه میشود. مقدار خطا براي حالتی که دستگاه پیوسته روشن است، محاسبه میگردد. نتایج آن در جدول 2 ارائه شده است.

در این حالت رابطه (1) به دست میآید. طبق اعداد و خطاي حساب شده در جدول،1 مشخص گردید که خطا 2/24 است، که مقدار مناسبی به نظر میرسد.

$$
\Delta X = 2 \text{ m}, \Delta Y = 1 \text{ m},
$$
  
GPS<sub>error</sub> =  $\sqrt{(\Delta X^2 + \Delta Y^2)}$  = 2.24 m (1)

در آزمایش دیگري، سیستم ناوبري روشن میشود و صبر نموده تا نرمافزار آن بهطور کامل اجرا شود. پنج نقطه هدف مشخص شده و به ترتیب با لیزر دستگاه مورد اصابت قرار میگیرد. پس از گذشت دو دقیقه، مختصات هر نقطه نمایش داده میشود؛ مختصههاي Y,X از طریق پورت UART نیز قابل دریافت توسط کامپیوتر است (test GPS(. مختصات هر نقطه توسط دستگاه جیپیاس با خطاي زیر یک متر، بهعنوان منبع مقایسه اندازهگیری (GPS source)، نیز ثبت و سپس خطاها محاسبه و در جدول 3 ثبت میگردد.

**جدول 2** محاسبه خطاي GPS دستگاه ناوبري بهصورت روشن پیوسته

| Table 2 GPS error of the navigation module in ON condition |  |                                 |      |                                                      |  |  |  |
|------------------------------------------------------------|--|---------------------------------|------|------------------------------------------------------|--|--|--|
| <b>NAV</b> System                                          |  |                                 |      |                                                      |  |  |  |
|                                                            |  | Iteration Settlement coordinate | X(m) | Y(m)                                                 |  |  |  |
|                                                            |  | $X(m)$ $Y(m)$                   |      |                                                      |  |  |  |
| 1                                                          |  | 642569 3146545                  |      | $X_{\min} = 642569$ $Y_{\min} = 3146545$             |  |  |  |
| $\mathfrak{D}$                                             |  | 642570 3146545                  |      |                                                      |  |  |  |
| 3                                                          |  | 642571 3146545                  |      |                                                      |  |  |  |
| 4                                                          |  | 642571 3146545                  |      | $X_{\text{max}} = 642571$ $Y_{\text{max}} = 3146546$ |  |  |  |
| 5                                                          |  | 642571 3146546                  |      |                                                      |  |  |  |

**جدول 3** نقاط اندازهگیري شده دستگاه ناوبري در ناحیه 39R

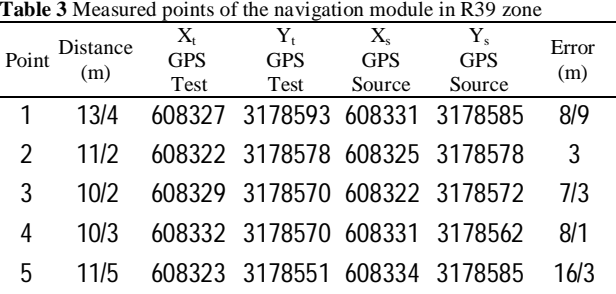

با مشاهده نتایج و مقایسه خطاي ماژول جیپیاس از جدول ،3 به مقدار 2/24 متر قطعاً توقع آن میرفت که خطاي کل

سیستم حین تست فصلِ زیادي از 2/24 نداشته باشد. اما بهطور همزمان دو مشکل خود آشکار گردید، یکی مربوط به برنامه مبدل فرمت جیپیاس که بین خروجی ماژول جیپیاس و برنامه اصلی قرار میگرفت و دوم خطاي دیتاي خروجی ماژول جیپیاس که با خاموش روشن شدن دستگاه ایجاد میشد.

مشکل اول بهصورت اختلاف متغیر بین مختصههاي محاسبهشده و مقدار متغیر از 5000 متر تا 32000 متر در منطقهاي به وسعت 3600 کیلومترمربع (شهر فیروزآباد) خود را نشان داد، که براي رفع آن بهناچار نقطه برداري گسترده جهت ترسیم تابع الگوي رفتاري انجام شد. خوشبختانه رفتار خطاها خطی بود و دو تابع ذیل پس از ترسیم گراف به دست آمد، که بین خروجی مبدل و برنامه اصلی قرار گرفت:

(2)  $X_{new} = 1.66642X - 398965$  $Y_{new} = 1.66481Y - 2059196$ بدینصورت مشکل خطاي سیستم، که در جدول 2 مشاهده شد، تا حدي رفع گردید. از طرفی، وجود خطا در سیستم ناوبري، میتواند به دلیل کیفیت و دقت پایین ماژول جیپیاس 7UBLOX باشد، که براي رفع آن باید از ماژولهاي با کیفیت و دقت بالا، البته با هزینه بسیار بالاتر، استفاده گردد. ضمن آنکه درصورتیکه ماژولهاي با خروجی UTM جهت جایگزینی تهیه گردد، ضمن افزایش دقت، میتوان با حذف برنامه مبدل، خروجی ماژول جیپیاس را مستقیماً به برنامه اصلی داد و بدینصورت مشکل خطاي محاسباتی برنامه مبدل که در گستره زیاد خودنمایی میکند نیز برطرف میگردد: ضمن آنکه عملکرد برنامه اصلی بدون هیچ مشکل و عالی است.

براي تست کوادکوپتر، مود پروازي تثبیت تعادل کوادکوپتر فعال میگردد. پرنده مقدار کمی به هر دو سمت، جلو و عقب حرکت داده شد و بلافاصله لیور رها گردید (شکل 16).

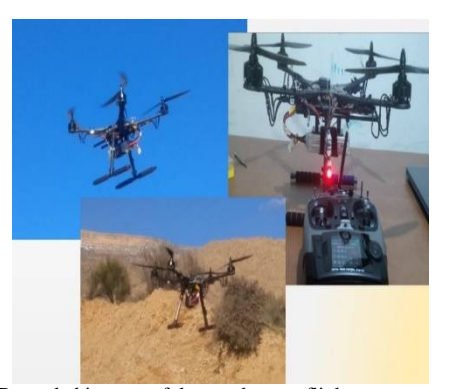

**Fig. 16** Recorded images of the quadcopter flight **شکل 16** تصاویر ثبت شده از پرواز کوادکوپتر

در این حال تنظیم تراز افقی خودکار بهخوبی انجام شد و

# **-5 مراجع**

- [1] Z. Goraj, Design challenges associated with development of a new generation UAV, *Aircraft Engineering and Aerospace Technology*, Vol. 77, No. 5, pp. 361-368, 2005.
- [2] M. Dong, B.M. Chen, G. Cai, K. Peng, Development of a real-time on board and ground station software system for a UAV helicopter, *Journal of Aerospace Computing, Information, and Communication*, Vol. 4, No. 8, pp. 933-955, 2007.
- [3] R. Mahony, V. Kumar, P. Corke, Multirotor aerial vehicles: modeling, estimation, and control of quadrotor, *IEEE Robotics & Automation Magazine*, Vol. 19, No. 3, pp. 20-32, 2012.
- [4] P. Kumar, S. Harie, S. Kshore Rohy, V Kiruba, Quad copter Video surveillance and control using computer, *International Journal of Electrical and Electronics Engineers IJEEE*, Vol. 7, No 1, pp. 340-346, 2015.
- [5] B. V. Deepak, S. Pritpal, A survey on design and development of an unmanned aerial vehicle (quadcopter), *International Journal of Intelligent Unmanned Systems*, Vol. 4, No. 2, pp. 70-106, 2016.
- [6] H. Zakeri, F. Moghadas Nejad, A. Fahimifar, Rahbin: A quadcopter unmanned aerial vehicle based on a systematic image processing approach toward an automated asphalt pavement inspection, *Automation in Construction*, Vol. 72, pp. 211-235, 2016
- [7] B. J. Emran, H. Najjaran, A review of quadrotor: An underactuated mechanical system, *Annual Reviews in Control,* Vol. 46, pp. 165–180, 2018.
- [8] F. Ahmad, P. Patil, Modeling and simulation of a quadcopter with altitude and attitude control, *Nonlinear Studies*, Vol. 25, No. 2, pp. 287-299, 2018.
- [9] A. S. Saeed, A. B. Younes, C. Cai, A survey of hybrid Unmanned Aerial Vehicles, *Progress in Aerospace Sciences*, Vol. 98, pp. 91–105, 2018.
- [10] A. Tahira, J. Bolingb, M.H. Haghbayana, H.T. Toivonenb, J. Plosilaa, Swarms of nmanned Aerial Vehicles-A Survey, *Journal of Industrial Information Integration*, Vol. 16, pp. 100106, 2019.

تعادل آن حفظ گردید. این مود یکی از مودهاي الزامی محسوب میشود و در تمام برنامهها فعال خواهد ماند.

کوادکوپتر ارائه شده در این تحقیق با بـه کـارگ یري ابزارهـا و تجهیزات موجود در بازار ساخته شده است. قطعـاً آنچـه بایـد در بعد عملیاتی به کار گرفته شود نیازمند ارتقاهـاي زیـادي ماننـد افزایش ارتفاع، برد و مداومت پروازي پرنده، کاهش صدا، قابلیـت شارژ خورشیدي و بازیابی انرژي، استفاده از سرعت و جهـت بـاد براي کاهش نیروي بالابري و تدابیر مقابله بـا جنـگ الکترونیـک است. یکی از مهمترین این عوامل، صـداي کوادکـوپتر اسـت کـه میتوان با اندیشیدن تدابیري از میزان صداي ربات پرنده کاست. بهعنوانمثال، بهکارگیري موتورهـاي مناسـب و اتصـال آنهـا در بهترین محل ممکن، بهینهسازي و طراحی مناسب ملخهـا باعـث کاهش قابل توجه صدای کوادکوپتر مـی شـود. در ایـن تحقیـق از موتورهاي براشلس و ملخهاي کـامپوزیتی فیبـر کـربن اسـتفاده شده است، که باعث میشود صـداي ربـات پرنـده در حـد قابـل قبولی باشد. باوجوداین، اندازهگیري کمی میـزان صـدا و کـاهش مؤثر آن بهعنوان ادامه این پژوهش پیشنهاد میگردد.

#### **-4 نتیجهگیري**

در این تحقیق به طراحی و ساخت یک کوادکوپتر جهت افزایش قابلتوجه احتمال کشف اهداف مستتر با در اختیار قرار دادن نماي بالاي اهداف نقاط مختلف پرداخته شده است. پروسه ذکر شده توسط یک دستگاه کوادکوپتر مجهز به دوربین و فرستنده انجام میشود، که از ابتدا ساخته و آزمایش شد. یک ماژول ناوبري جدید، مجهز به مسافت یاب لیزري، براي محاسبه و ایجاد خروجی نقطه GPS از راه دور ساخته شد که در آن با فشردن یک دکمه مختصات یک نقطه مشخص از راه دور ایجاد شد و ضمن نمایش آن در نمایشگر به کامپیوتر منتقل گردید. کوادکوپتر ساخته شده نیز طبق یک مأموریت نقطهاي به مختصات اعلام شده حرکت و با دوربین خود از نماي بالا شکل ارسال کرد. بدینصورت جهت نقطه هدف، علاوه بر شکل روبرو که از طریق خط دید مستقیم وجود دارد، شکل دوم نیز همزمان در اختیار کاربر قرار گرفت. در آخر تست عملی انجام شده و نتایج و خطاها محاسبه و ارائه گردیده است.